### Sommario

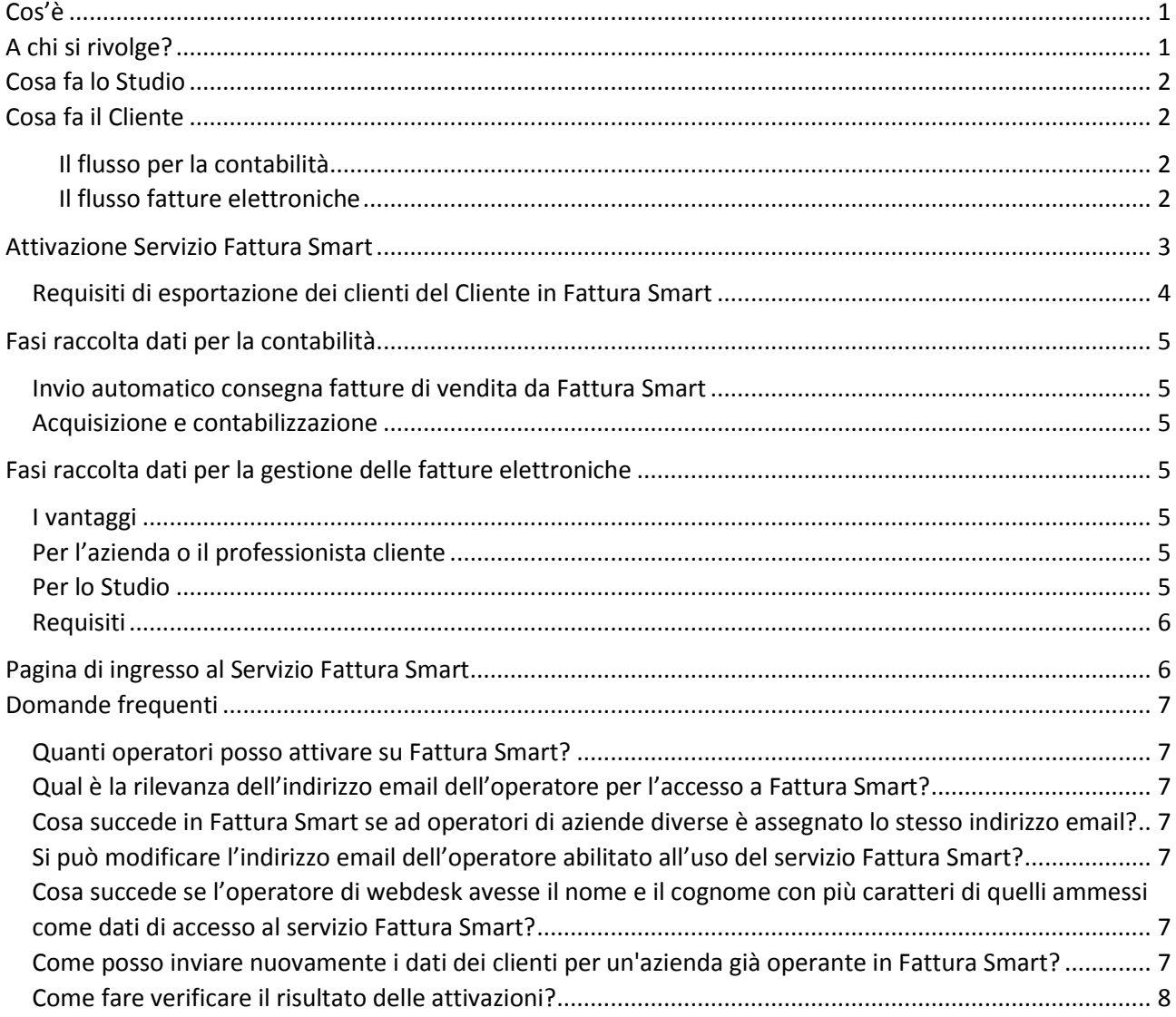

## <span id="page-0-0"></span>Cos'è

Il servizio "Fattura Smart" permette allo Studio di dotare il proprio Cliente di una soluzione in Cloud, pensata per le micro aziende e i piccoli professionisti, attraverso la quale le stesse potranno emettere le proprie fatture, anche in formato elettronico, inviarle alla propria clientela, registrare il pagamento ed ottenere interessanti dati di monitoraggio.

### <span id="page-0-1"></span>A chi si rivolge?

Il servizio "Fattura Smart" si rivolge allo Studio che intende portare efficienza nella tenuta della contabilità; rendere semplice al cliente la creazione di fatture, anche elettroniche, mediante uno strumento disponibile 24 ore su 24, 7 giorni su 7; semplificare al proprio cliente la consegna dei plichi delle fatture; verificare se i clienti hanno consegnato i dati richiesti senza interrompere il lavoro dei collaboratori; consigliare ai propri clienti di adottare la fatturazione B2B con gli annessi vantaggi fiscali.

## <span id="page-1-0"></span>Cosa fa lo Studio

Lo Studio individua i clienti a cui proporre il servizio; per ciascuno di essi attiva il servizio Fattura Smart. Quando il cliente consegna le fatture, lo Studio genera le registrazioni nell'applicativo contabile. Quando il cliente emette una fattura elettronica lo Studio può proseguire nelle fasi di trasmissione grazie al modulo FEPA di B.Point e Sistema Professionista.

## <span id="page-1-1"></span>Cosa fa il Cliente

- 1. Accede al riquadro Fattura Smart
- 2. Emette le fatture e le consegna ai clienti con la certezza della correttezza formale Partita IVA, Codice Fiscale e dell'assegnazione del numero di documento.
- 3. Utilizza la procedura in tutte le sue funzionalità (incassato si/no; statistiche fatturato per cliente, per articolo, …).
- 4. Consegna le fatture emesse allo Studio.

#### <span id="page-1-2"></span>Il flusso per la contabilità

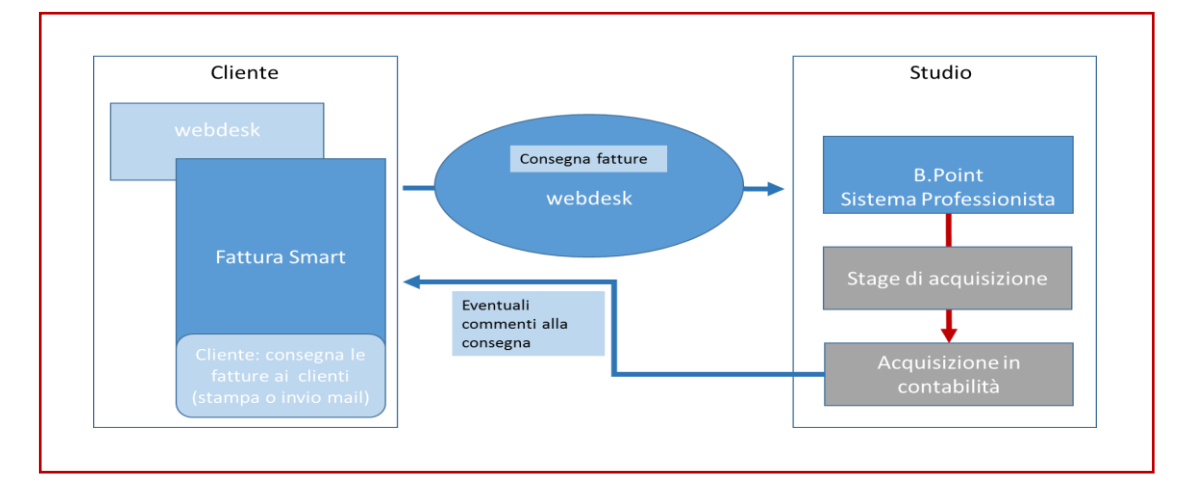

#### <span id="page-1-3"></span>Il flusso fatture elettroniche

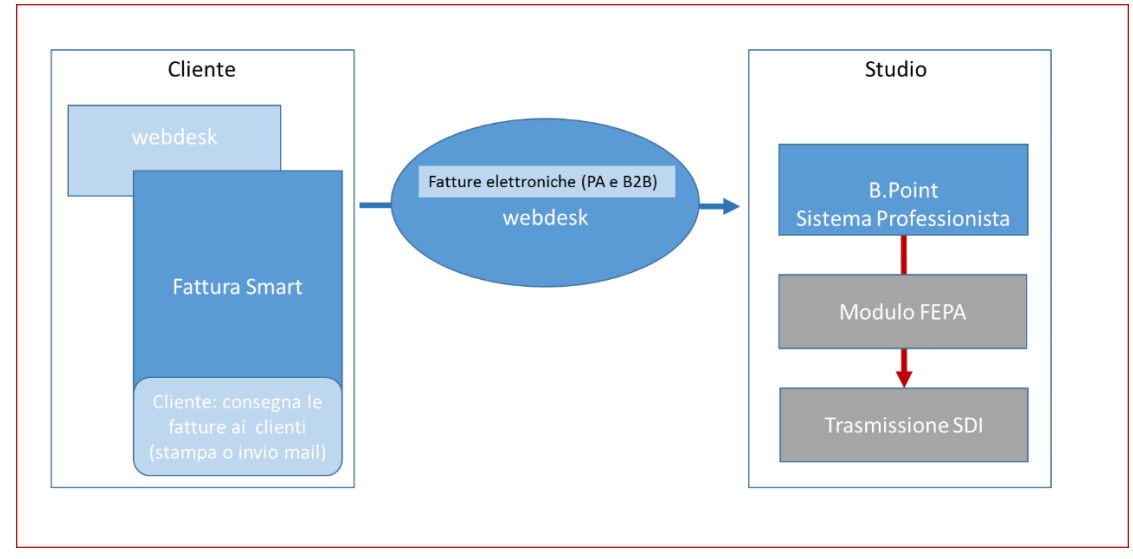

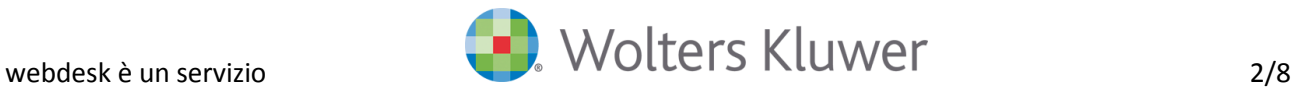

# <span id="page-2-0"></span>Attivazione Servizio Fattura Smart

L'attivazione del servizio Fattura Smart è a cura dello Studio, con una specifica modalità di attivazione che guida alla corretta esecuzione e, al termine dell'attivazione, rende disponibili specifici report.

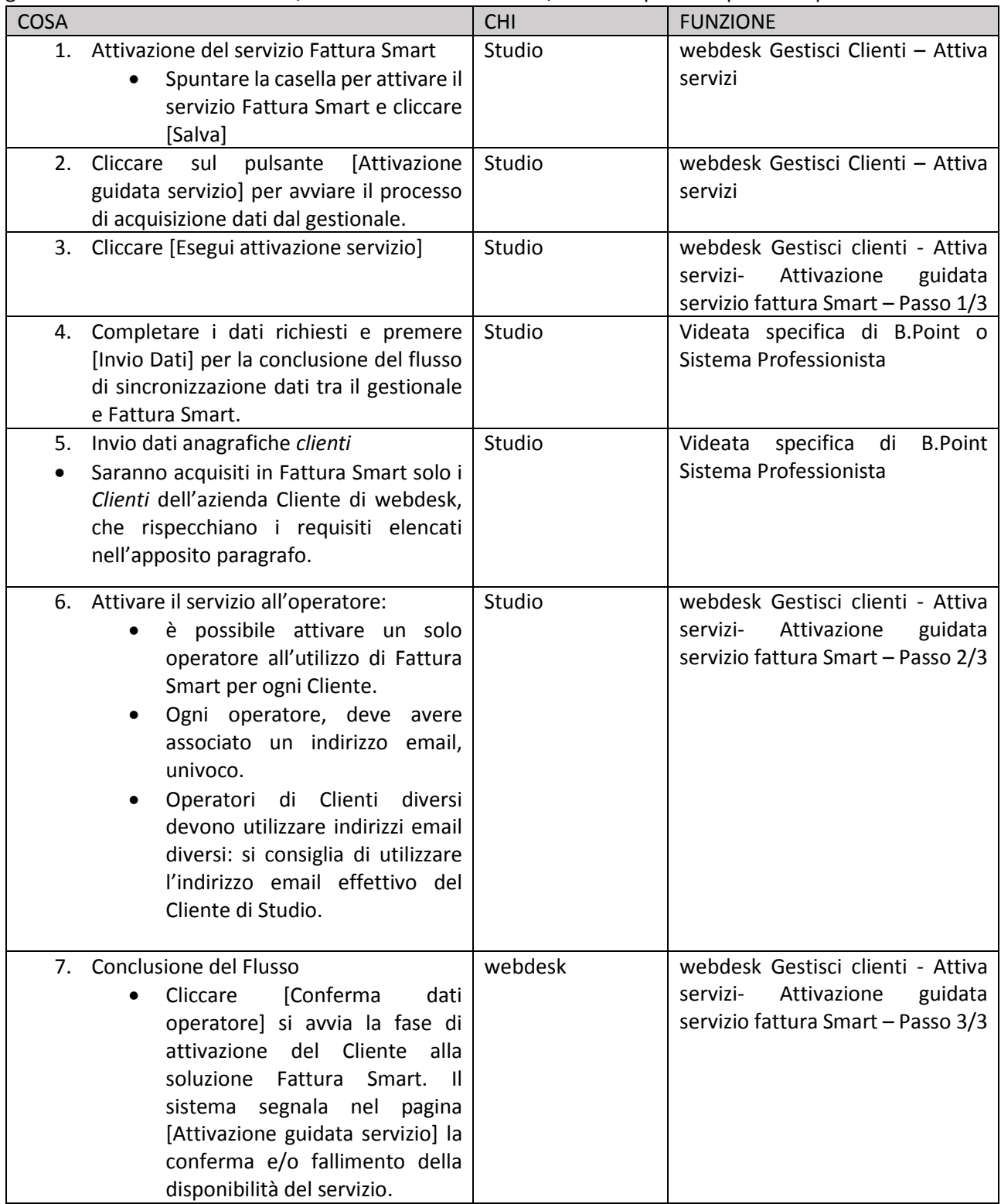

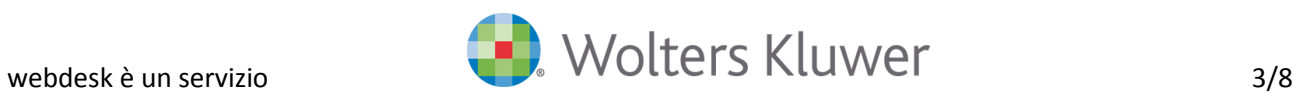

### <span id="page-3-0"></span>Requisiti di esportazione dei *clienti* del Cliente in Fattura Smart

L'invio delle anagrafiche è uno strumento utile, ma non necessario, per l'avvio di Fattura Smart. Il cliente dello studio potrà completare o inserire le anagrafiche dei suoi *clienti* al momento dell'emissione della fattura.

Le anagrafiche clienti di B.Point o Sistema Professionista saranno esportate con successo verso Fattura Smart solo se i dati di seguito riportati sono compilati.

#### DATI ANAGRAFICI - **Obbligatorio**

Denominazione/Ragione Sociale (se Persona Giuridica) Nome Cognome Codice Fiscale Partita Iva (no se soggetto privato) Soggetto residente all'estero Codice identificativo estero DATI INDIRIZZO - **Facoltativo**

Via Indirizzo Numero civico Comune (ha già la provincia) CAP

#### DATI PUBBLICA AMMINISTRAZIONE (se Cliente PA) - **Facoltativo**

Codice iPA Addebito bollo virtuale (SI, NO) Includi la ritenuta nel totale documento XML FEPA (SI, NO) Split payment (SI/NO) Ritenuta d'acconto (SI/NO) Condominio (SI NO)

#### NUMERI TELEFONICI E INDIRIZZO MAIL **- Facoltativo**

telefono mobile email sito web fax pec altro Attenzione: i dati facoltativi devono in ogni caso rispettare i formalismi presenti in fattura SMART, altrimenti l'anagrafica sarà scartata.

**Avvertenza:** webdesk consente di inviare nuovamente i dati dei clienti anche per Aziende già attive in Fattura Smart, per le istruzioni operative consultare il paragrafo [Come posso inviare nuovamente ...](#page-6-6) Si precisa che i dati dei clienti già presenti in Fattura Smart non sono modificati

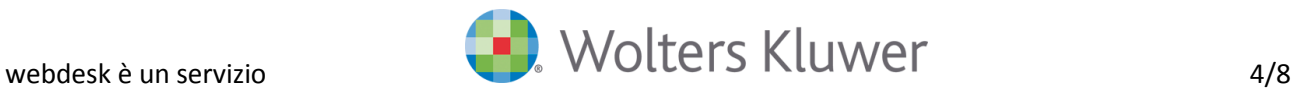

# <span id="page-4-0"></span>Fasi raccolta dati per la contabilità

### <span id="page-4-1"></span>Invio automatico consegna fatture di vendita da Fattura Smart

Fattura Smart consente al cliente di selezionare le fatture da inviare allo studio e crea automaticamente la consegna in cui per ogni fattura è presente il file XML con allegato il PDF.

#### <span id="page-4-2"></span>Acquisizione e contabilizzazione

Le fasi di acquisizione e contabilizzazione sono le medesime della Consegna Fattura negli altri formati previsti da webdesk, con le seguenti particolarità:

- In fase di contabilizzazione lo studio può consultare il pdf della fattura per un eventuale controllo sulla registrazione contabile.
- In fase di contabilizzazione, il gestionale calcola l'impronta digitale del documento, che sarà stampata sullo specifico registro IVA per raccordare il protocollo IVA e il documento PDF. Il PDF della fattura potrà quindi essere conservato digitalmente senza dovere apporre il protocollo IVA assegnato.

## <span id="page-4-3"></span>Fasi raccolta dati per la gestione delle fatture elettroniche

Fattura Smart consente al cliente di studio di emettere le fatture elettroniche sia verso la PA che verso altri soggetti (Fattura elettronica B2B).

- ✓ Al termine dell'emissione di una fattura elettronica, questa è **immediatamente resa disponibile** nel riquadro Fatture Elettroniche di webdesk, l'operatore di Studio riceve una email di notifica.
- $\checkmark$  Le fatture elettroniche sono poi automaticamente acquisibili nelle funzioni di gestione delle fatture elettroniche di B.Point o Sistema Professionista.

#### <span id="page-4-4"></span>I vantaggi

Studio e Cliente collaborano in un flusso strutturato per la consegna dei dati contabili con vantaggi per entrambi.

#### <span id="page-4-5"></span>Per l'azienda o il professionista cliente

Grazie a Fattura Smart l'azienda o il professionista:

- utilizza un prodotto per l'emissione delle proprie fatture (anche elettroniche) e parcelle, che conteggia quante pagate o da pagare;
- ottiene il salvataggio del documento già numerato, in modalità PDF;
- invia la fattura via e-mail direttamente dal prodotto;
- produce XML per B2B o FEPA; fornisce i plichi delle fatture mediante una semplice selezione;
- Elimina costi di carta e francobolli e guadagna tempo.

#### <span id="page-4-6"></span>Per lo Studio

Oltre ai vantaggi del servizio Consegna Fatture, lo studio grazie a Fattura Smart:

- fidelizza il proprio cliente fornendo un servizio moderno, innovativo, aperto 24h su 24 e 7 giorni su 7 per l'emissione delle fatture;
- ottiene dal proprio cliente un flusso dati strutturato che automatizza l'importazione;
- acquisisce la traccia delle consegne eseguite dal cliente e del loro stato di avanzamento verso la contabilizzazione, senza dovere ricercare nelle e-mail; evita di fare il punto sulle consegne con i singoli collaboratori, perché la verifica si esegue direttamente in webdesk;
- demanda al servizio il controllo di codice fiscale e partita IVA e della numerazione dei documenti, fondamentali per le comunicazioni dati delle fatture, con notevole risparmio di tempo.

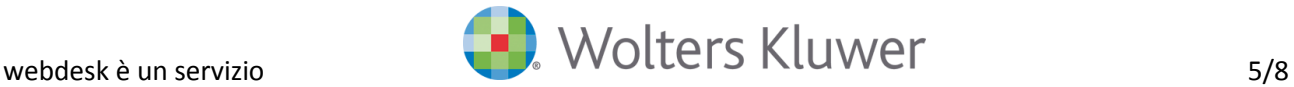

#### <span id="page-5-0"></span>Requisiti

- 1. Per la gestione delle fatture elettroniche nel gestionale occorre:
	- $\checkmark$  avere acquisito il modulo FEPA delle procedure gestionali;
	- $\checkmark$  avere attivato il cliente alla gestione delle fatture elettroniche
- 2. Per contabilizzare nel gestionale le fatture emesse da Fattura Smart è sufficiente avere attivato al cliente il modulo Fattura Smart.

## <span id="page-5-1"></span>Pagina di ingresso al Servizio Fattura Smart

Fattura Smart dialoga con l'operatore chiamandolo per nome

Ciao ANTONIO. Benvenuto in Fattura Smart. Stiamo preparando il tuo ambiente.

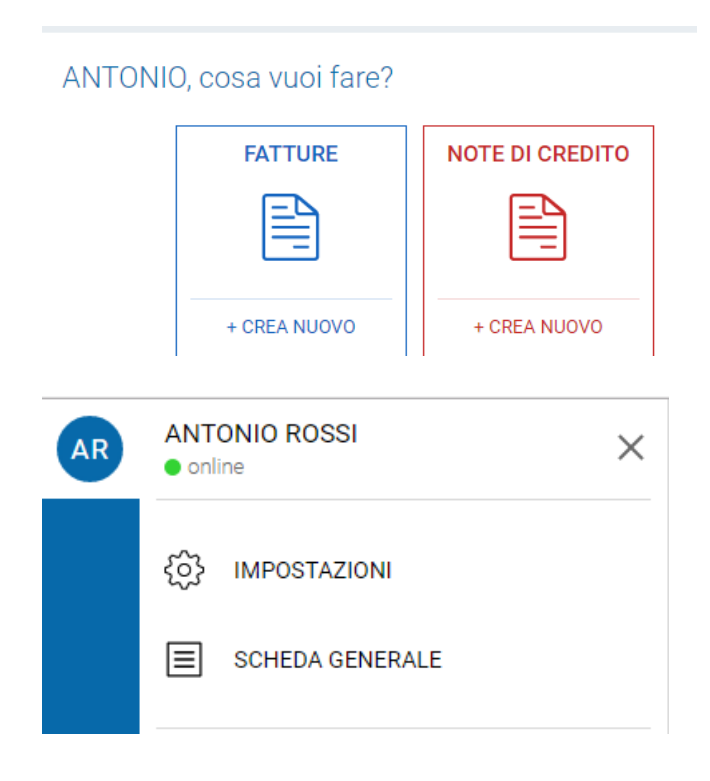

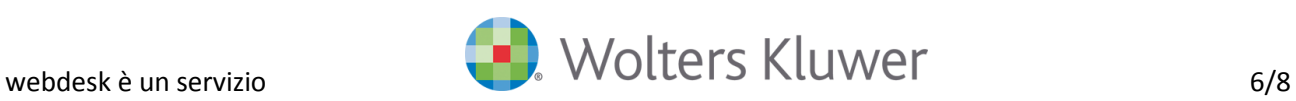

## <span id="page-6-0"></span>Domande frequenti

In questa sezione sono fornite le informazioni tecniche per la corretta attivazione e gestione degli operatori.

#### <span id="page-6-1"></span>Quanti operatori posso attivare su Fattura Smart?

• Per il cliente di webdesk è possibile attivare su Fattura Smart solo un operatore.

#### <span id="page-6-2"></span>Qual è la rilevanza dell'indirizzo email dell'operatore per l'accesso a Fattura Smart?

L'indirizzo email dell'operatore è la credenziale di accesso a Fattura Smart, il nome e il cognome dell'operatore sono associati all'indirizzo email registrato.

### <span id="page-6-3"></span>Cosa succede in Fattura Smart se ad operatori di aziende diverse è assegnato lo stesso indirizzo email?

• Operatori di Clienti diversi devono utilizzare indirizzi email diversi: questo perché allo stato attuale dell'arte è possibile gestire solo un indirizzo email univoco per ogni operatore. Si consiglia di utilizzare l'indirizzo email effettivo del Cliente di Studio associato all'operatore.

#### <span id="page-6-4"></span>Si può modificare l'indirizzo email dell'operatore abilitato all'uso del servizio Fattura Smart?

E' possibile variare i dati dell'operatore abilitato a Fattura Smart utilizzando la funzione della procedura guidata: [Attiva nuovo operatore]

### <span id="page-6-5"></span>Cosa succede se l'operatore di webdesk avesse il nome e il cognome con più caratteri di quelli ammessi come dati di accesso al servizio Fattura Smart?

- L'operatore di Fattura Smart deve essere una persona fisica.
- webdesk controlla la lunghezza dei campi:
	- ➢ nome non superiore ai 20 caratteri
	- $\geq$  cognome non superiore a 24 caratteri.

Qualora la lunghezza sia superiore al limite previsto, webdesk, presenta una videata di come saranno visualizzati il cognome e il nome dell'operatore in Fattura Smart.

Si potrà scegliere di proseguire con il nome e/o il cognome troncati o decidere di modificare il nome e il cognome su webdesk.

### <span id="page-6-6"></span>Come posso inviare nuovamente i dati dei clienti per un'azienda già operante in Fattura Smart?

E' possibile inviare nuovamente i dati dei clienti di un'azienda già abilitata al servizio Fattura Smart. Fattura Smart non esegue alcun aggiornamento sui clienti già presenti e inserisce soli i dati dei clienti non ancora presenti.

Per inviare nuovamente i dati dei clienti procedere nuovamente con [Attivazione guidata servizio] in "Attiva servizi"

#### <span id="page-6-7"></span>**Avvertenza: L'operazione è disponibile solo dalla versione webdesk integrata all'interno dei gestionali**

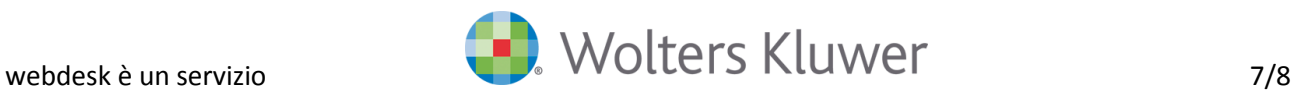

### Come verificare il motivo per cui l'attivazione non è andata a buon fine?

Il passo 1 dell'attivazione guidata al servizio Fattura Smart riporta l'esito dei passi necessari all'attivazione completa al servizio. Per visualizzare il report occorre fare click sull'icona della lente. I report sono consultabili anche in caso di esito positivo.

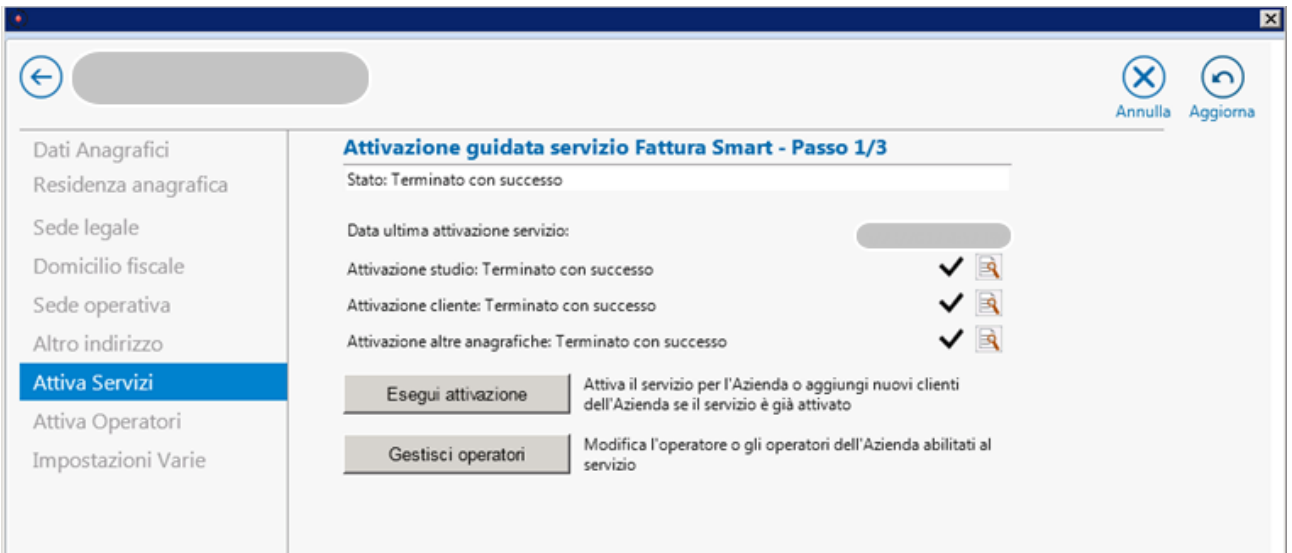

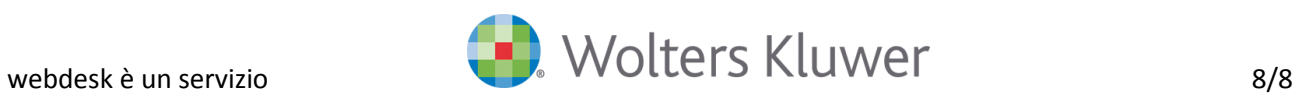